# **OSE 3D Printer Workbench**

*Release 0.1.0*

**G Roques**

**Aug 09, 2020**

# **MAIN TOOLBAR**

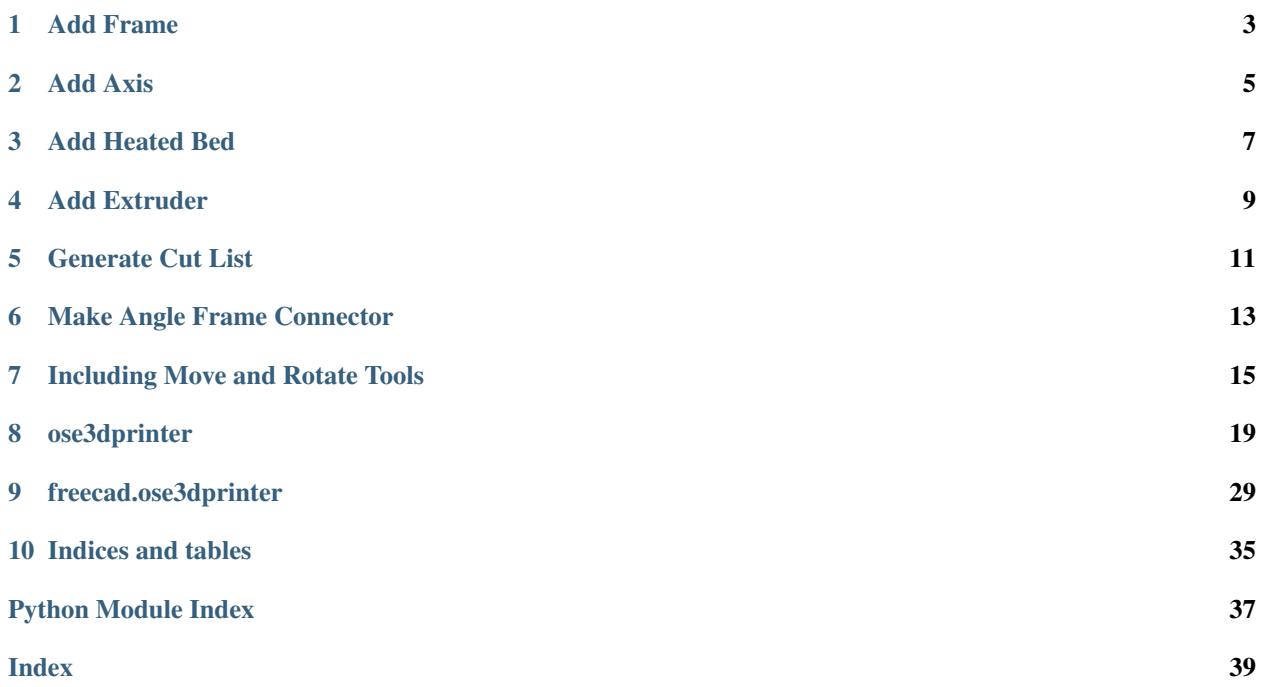

A FreeCAD workbench for designing 3D printers by [Open Source Ecology](https://www.opensourceecology.org/) for [Distributive Enterprise.](https://wiki.opensourceecology.org/wiki/Distributive_Enterprise) For more information on codebase conventions and patterns, see the [OSE Workbench Platform.](https://ose-workbench-platform.readthedocs.io/en/latest/)

### **ONE**

# **ADD FRAME**

<span id="page-6-0"></span>The Add Frame tool adds a Frame to the active document.

You can use this to begin designing a [D3D Pro](https://wiki.opensourceecology.org/wiki/D3D Pro) printer of any size or axis configuration.

# **1.1 Custom Properties**

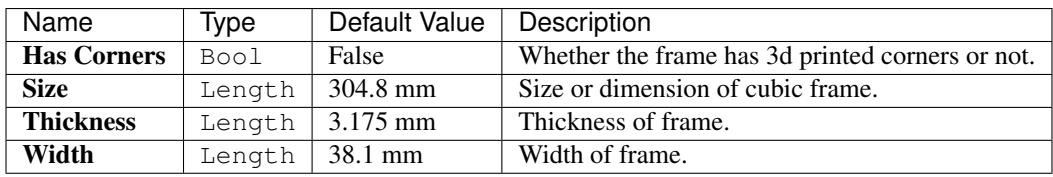

# **1.2 Attaching Axes to the Frame**

See [Add Axis](add_axis.html) for details on how to attach axes to the frame.

Warning: In order to attach axes to the frame, the frame must not be rotated.

# **1.3 See Also**

• [D3D Frame](https://wiki.opensourceecology.org/wiki/D3D Frame)

**TWO**

### **ADD AXIS**

<span id="page-8-0"></span>There a three tools in the main toolbar to add a Axis, or [Universal Axis](https://wiki.opensourceecology.org/wiki/Universal Axis) object in different orientations to the **active** document:

- 1. Add X Axis
- 2. Add Y Axis
- 3. Add Z Axis

### **2.1 Custom Properties**

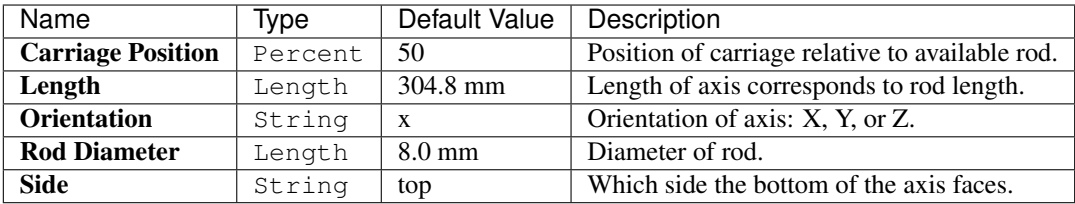

### **2.2 Attaching Axes to the Frame**

You may attach axes to the frame by selecting one of it's outer faces, and then clicking a button in the main toolbar to add a axis.

Only certain axes can be attached to certain faces or sides of the frame based on it's orientation.

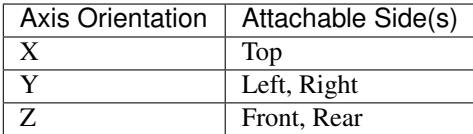

Note: You cannot attach an axis to the Bottom face or side of the frame.

The axis-frame attachment logic assumes the frame is not rotated, and determines whether the user is attaching the axis to the appropriate side of the frame based on whether the selected face is parallel to the XY, YZ, or XZ plane.

Tip: See the Report View for attachment troubleshooting.

### **THREE**

### **ADD HEATED BED**

<span id="page-10-0"></span>The Add Heated Bed tool adds a heated bed to the active document.

# **3.1 Custom Properties**

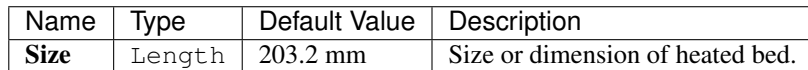

### **3.2 Centering Heated Bed to Frame & Elevating to Z Axes**

- 1. Hold-down Ctrl key for selecting multiple objects
- 2. Select one Z axis
- 3. Select the Frame
- 4. Click the Add Heated Bed button on the main toolbar

### **3.3 See Also**

- [D3D Heated Bed](https://wiki.opensourceecology.org/wiki/D3D Heated Bed)
- [Heated Bed](https://wiki.opensourceecology.org/wiki/Heated Bed)

**FOUR**

# **ADD EXTRUDER**

<span id="page-12-0"></span>The Add Extruder tool adds an extruder to the active document.

# **4.1 Attaching Extruder to X Axis Carriage**

An extruder can be attached to the carriage of the top X axis by selecting the top face of the carriage, and then clicking the Add Extruder button in the main toolbar.

# **4.2 See Also**

- [D3D Extruder](https://wiki.opensourceecology.org/wiki/D3D Extruder)
- [File:Simpleextruderassy.fcstd](https://wiki.opensourceecology.org/wiki/File:Simpleextruderassy.fcstd)
- [File:Finalextruder.png](https://wiki.opensourceecology.org/wiki/File:Finalextruder.png)

### **FIVE**

# **GENERATE CUT LIST**

<span id="page-14-0"></span>There are two options in the main menu to generate a cut list:

- 1. Copy Cut List to Clipboard
- 2. Save Cut List as CSV

Both options generate a cut list with the following:

- Rods for axes, heated bed, and spool holder
- Angled bars to construct a frame with 3d printable corners

# **5.1 How it Works**

Each option queries the active document for Axis objects and the Frame object in order to determine the rods and angled bars for the cut list.

### **5.1.1 Determining Rod Quantity**

- 2 X Axis Rods are added for every X Axis object
- 2 Y Axis Rods are added or every Y Axis object
- 2 Z Axis Rods are added for every Z Axis object
- 3 Spool Holder Rods are added based on the existence of a Frame object
- 2 Heated Bed Rods are added for every pair of Z Axis objects

### **5.1.2 Determining Rod Length**

- X Axis Rod Length is adjusted by adding 4 inches
- Y Axis Rod Length corresponds with Length of the axis in the document
- Z Axis Rod Length is adjusted by subtracting 1 inch
- Length of Heated Bed Rods and 1 Spool Holder Rod are equal to the length of the Frame
- Length of 2 Spool Holder Rods are equal to the length of the Frame minus 1 inch (similar to Z axis rods)

### **5.1.3 Determining Angled Bar Quantity**

• 12 Angled Bars are added based on the existence of a Frame object

### **5.1.4 Determining Angled Bar Length**

Angled bar length is calculated from the following formula:

Frame.Size - ((Frame.Width + (Frame.Thickness  $*$  2))  $*$  2)

For example, a 12 in frame with a 1.5 in Width and 0.125 in Thickness could have 8.5 in angled bars.

12 **in** - ((1.5 **in** + (0.125 **in** \* 2)) \* 2) = 8.5 **in** 

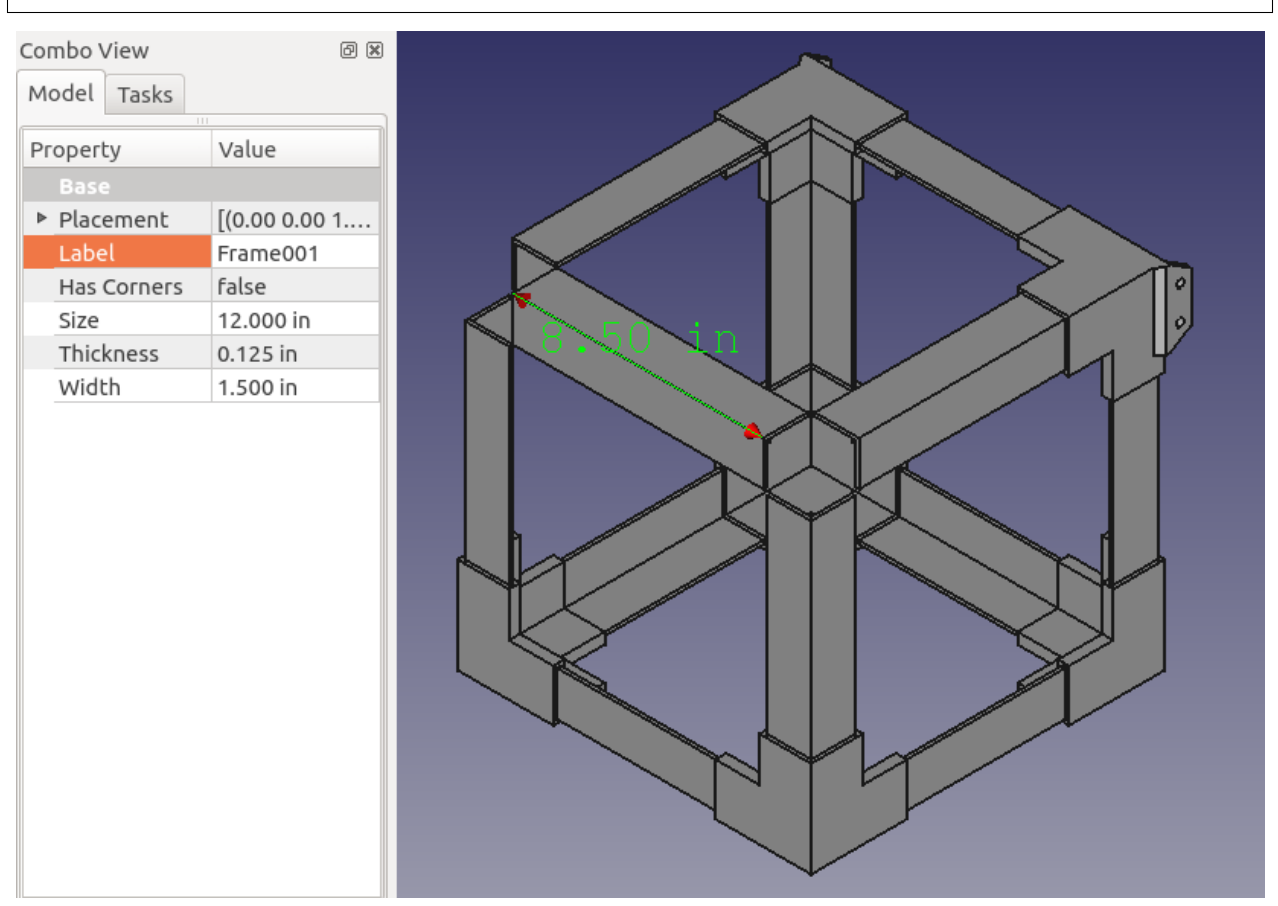

# **MAKE ANGLE FRAME CONNECTOR**

<span id="page-16-0"></span>The Make Angle Frame Connector tool makes a 3D-printable [Angle Frame Connector](https://wiki.opensourceecology.org/wiki/Angle Frame Connector) with the specified parameters entered from the Task Panel.

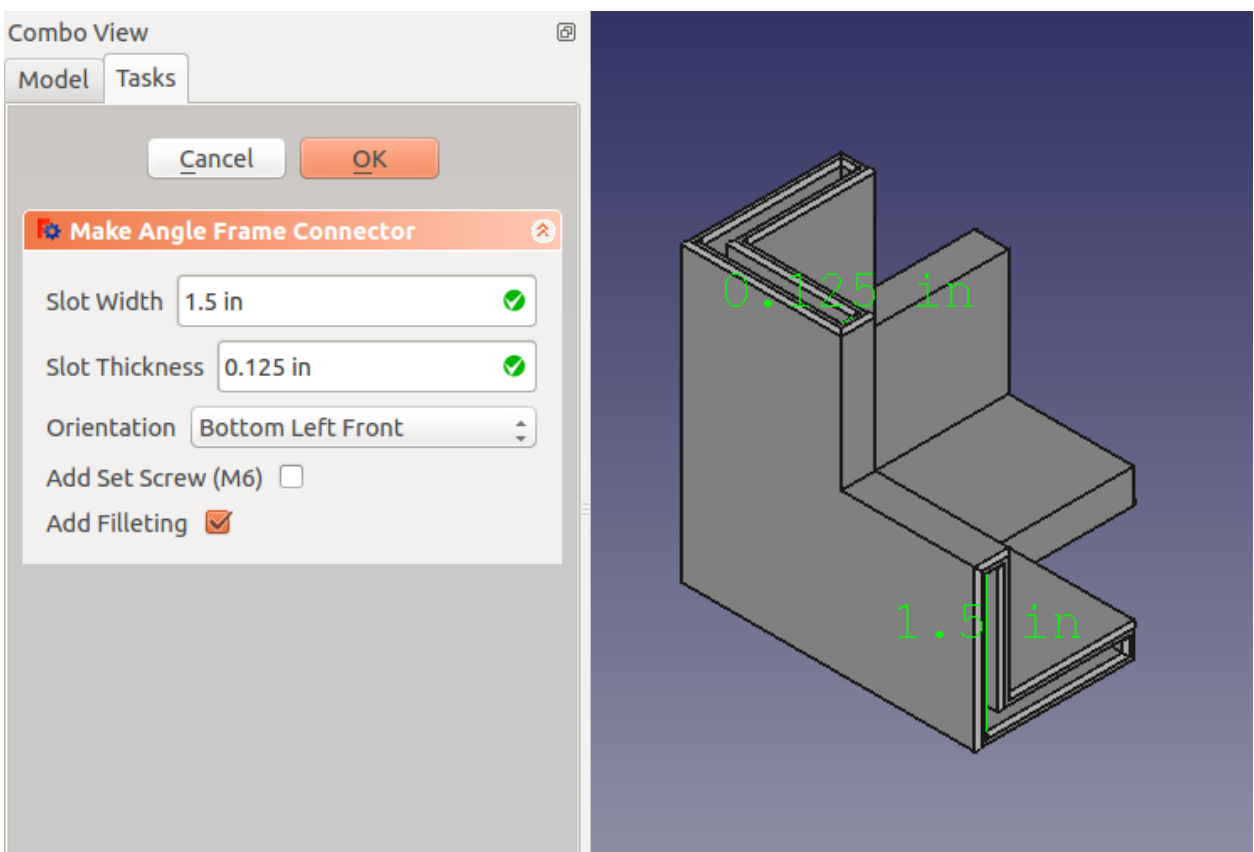

# **6.1 Parameters**

Slot Width Width of three inner slots.

Slot Thickness Thickness of three inner slots.

Orientation One of eight possible corners of the frame.

Add Set Screw Whether to add a set screw mechanism.

Useful for larger frames when worried about slips or frame mis-alignment.

Attention: Assumes M6 set-screw and nut.

Add Filleting Whether to round edges of three inner slots.

Tip: Makes inserting angled bars later a little easier.

# **6.2 See Also**

• [FreeCAD Wiki - Export to STL or OBJ](https://wiki.freecadweb.org/Export_to_STL_or_OBJ)

**SEVEN**

# **INCLUDING MOVE AND ROTATE TOOLS**

<span id="page-18-0"></span>This document covers how to include the Move and Rotate functions of the Draft Workbench.

- 1. Load the Draft Workbench by selecting it from the workbench dropdown.
- 2. Select Tools, and then Customize from the Main menu.

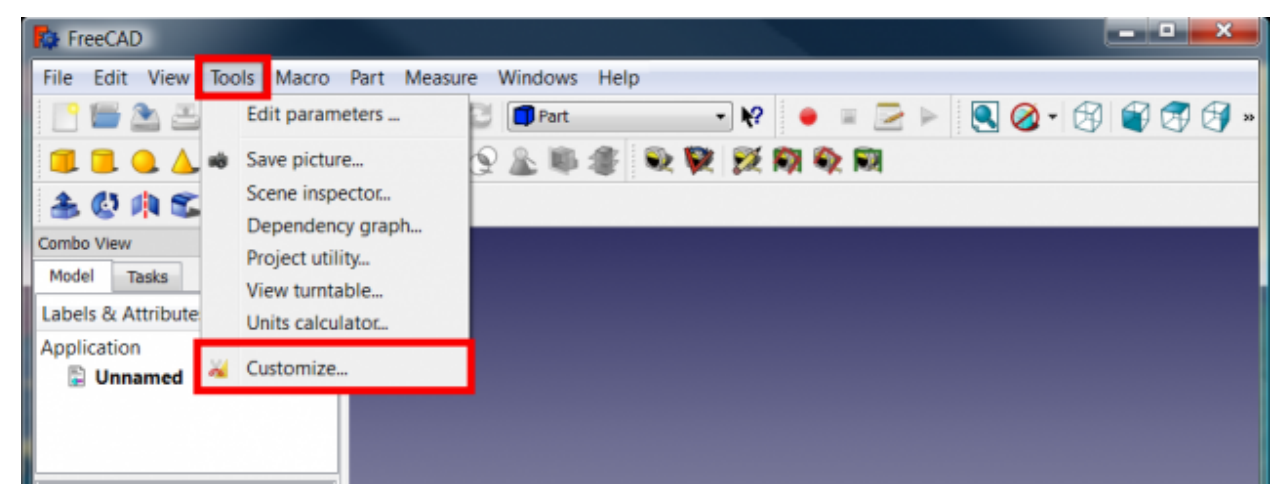

3. Next, select the Toolbars tab.

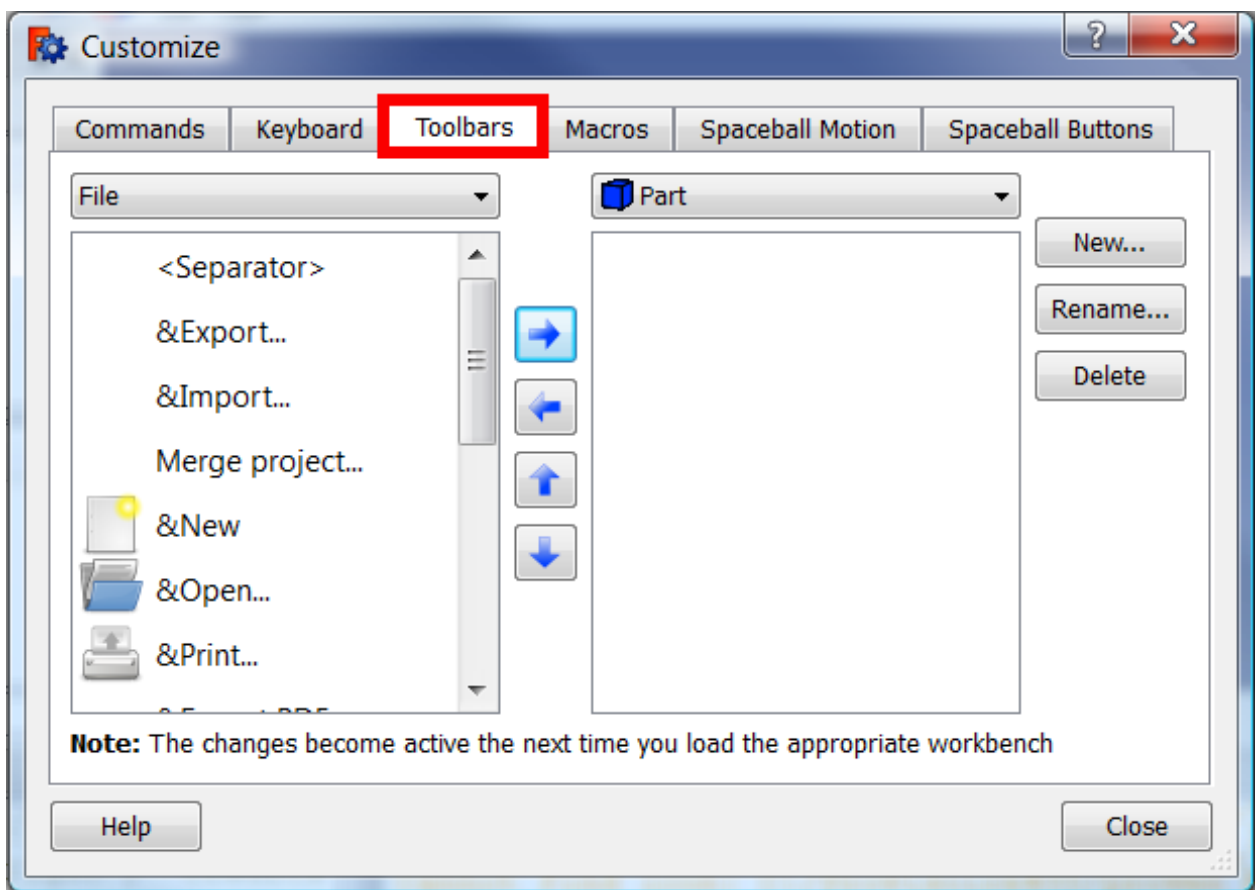

- 4. Select OSE 3D Printer from the dropdown in the right pane.
- 5. Click the New... button.
- 6. Name the toolbar Move + Rotate, and click OK.

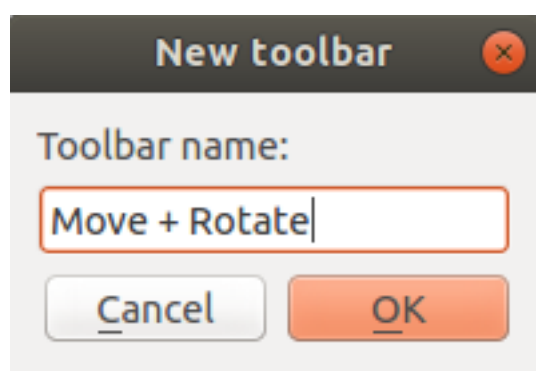

- 7. Select the Draft workbench from the dropdown in the left pane.
- 8. Find the Move and Rotate tools and use the Move right button, or right arrow to add them to the Move + Rotate toolbar.

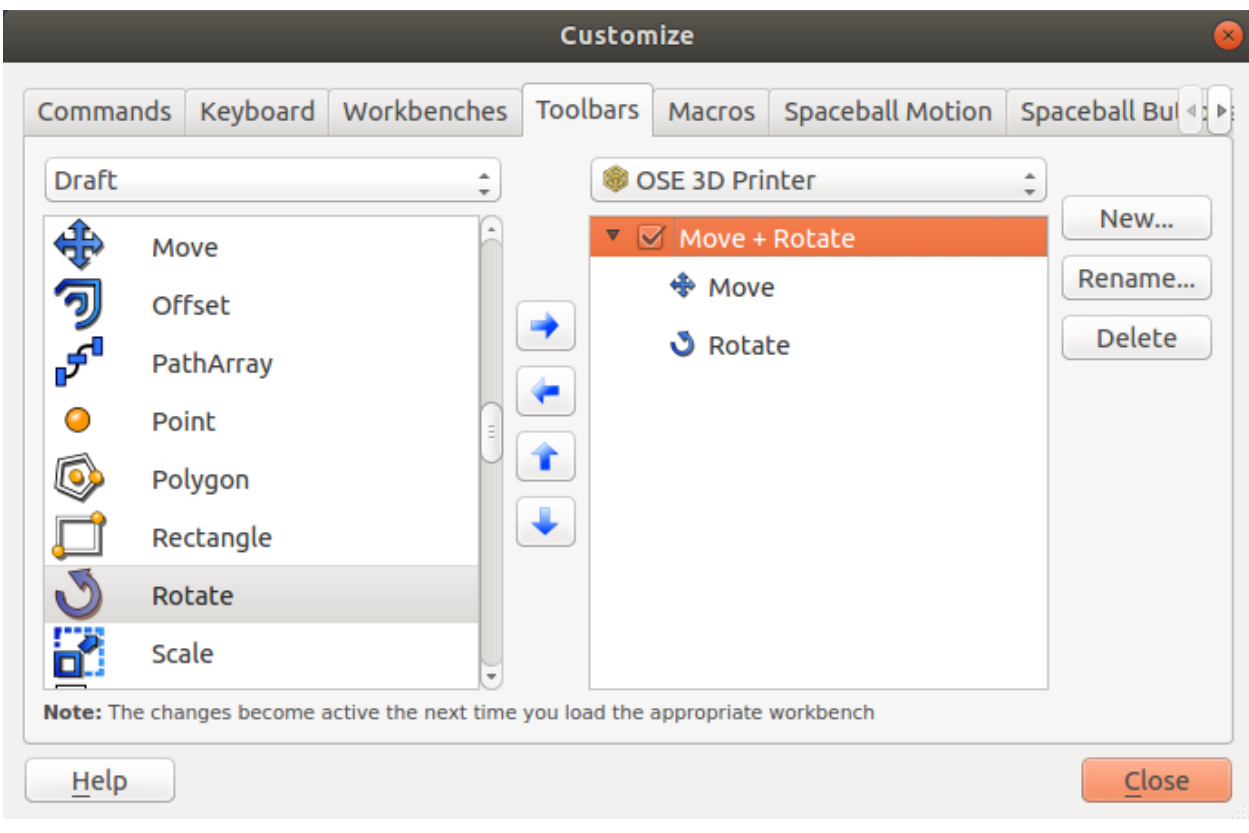

9. You should now have the Move and Rotate tools alongside the OSE 3D Printer tools.

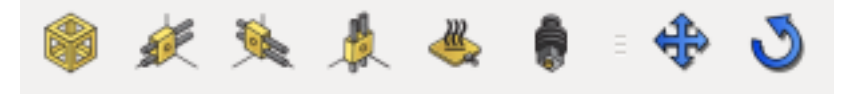

#### See Also

[Customize Toolbars](https://wiki.freecadweb.org/Customize_Toolbars) on the FreeCAD Wiki.

### **EIGHT**

# **OSE3DPRINTER**

<span id="page-22-4"></span><span id="page-22-0"></span>ose3dprinter library package containing code related to the geometry parts.

The ose3dprinter package is:

- Independent of the freecad.ose3dprinter package
- Must not know about the FreeCAD GUI (i.e. FreeCADGui or Gui)
- Executable from a server and command-line context

# <span id="page-22-3"></span>**8.1 ose3dprinter.attachment**

Attachment functions to make 3D Printer parts appear attached to each other.

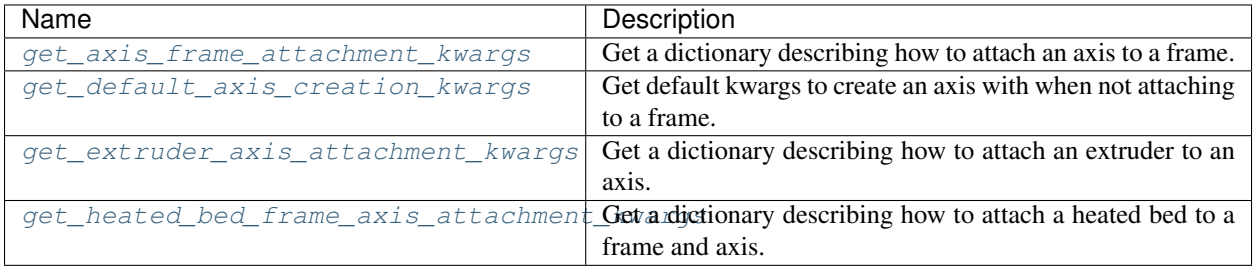

### <span id="page-22-1"></span>**get\_axis\_frame\_attachment\_kwargs**(*frame*, *selected\_frame\_face*, *axis\_orientation*)

Get a dictionary describing how to attach an axis to a frame.

Keys include length, placement, and origin translation offset for making an axis object appear attached to a selected frame face.

#### **Parameters**

- **frame** Frame object to attach axis to.
- **selected\_frame\_face** (Part.Face) Selected face of frame to attach axis to.
- **axis\_orientation** ([str](https://docs.python.org/3/library/stdtypes.html#str)) Orientation of axis.

Returns Dictionary describing how to attach an axis to a frame.

#### Return type [dict](https://docs.python.org/3/library/stdtypes.html#dict)

#### <span id="page-22-2"></span>**get\_default\_axis\_creation\_kwargs**(*axis\_orientation*)

Get default kwargs to create an axis with when not attaching to a frame.

<span id="page-23-4"></span>Parameters axis orientation  $(str)$  $(str)$  $(str)$  – Orientation of axis.

Returns Default kwargs to create an axis with when not attaching to a frame.

Return type [dict](https://docs.python.org/3/library/stdtypes.html#dict)

<span id="page-23-0"></span>**get\_extruder\_axis\_attachment\_kwargs**(*axis*, *selected\_axis\_face*)

Get a dictionary describing how to attach an extruder to an axis.

Parameters

- **axis** Axis object to attach extruder to.
- **selected\_axis\_face** (Part.Face) Selected face of axis to attach extruder to.

Returns Dictionary describing how to attach an extruder to an axis.

Return type [dict](https://docs.python.org/3/library/stdtypes.html#dict)

```
get_heated_bed_frame_axis_attachment_kwargs(frame, axis)
```
Get a dictionary describing how to attach a heated bed to a frame and axis.

**Parameters** 

- **frame** Frame object to attach heated bed to.
- **axis** Axis object to attach heated bed to.

Returns Dictionary describing how to attach a heated bed to a frame and axis.

Return type [dict](https://docs.python.org/3/library/stdtypes.html#dict)

### <span id="page-23-3"></span>**8.2 ose3dprinter.model**

Models for 3D Printer parts.

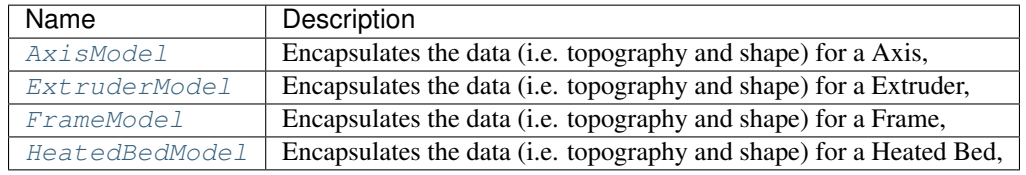

<span id="page-23-2"></span>**class AxisModel**(*obj, length=304.8, carriage\_position=50, orientation='x', side='top', placement=Placement [Pos=(0,0,0), Yaw-Pitch-Roll=(0,0,0)], origin\_translation\_offset=Vector (0.0, 0.0, 0.0)*)

Bases: osecore.app.model.Model

Encapsulates the data (i.e. topography and shape) for a Axis, and is separate from the "view" or GUI representation.

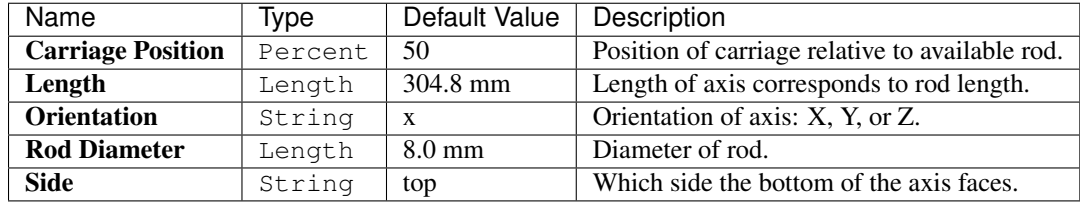

<span id="page-24-2"></span>**Type = 'OSEAxis'**

**calculate\_carriage\_box\_x**()

**calculate\_top\_of\_carriage\_box\_for\_z\_axis**()

**execute**(*obj*)

Execute on document recompute.

#### is  $x()$

Return whether or not this axis is a X axis.

This assumes the axis is parallel to the XY, YZ, or XZ planes, and not rotated in a weird diagonal or skewed way.

Returns Whether this axis is a X axis.

Return type [bool](https://docs.python.org/3/library/functions.html#bool)

#### **is\_y**()

Return whether or not this axis is a Y axis.

This assumes the axis is parallel to the XY, YZ, or XZ planes, and not rotated in a weird diagonal or skewed way.

Returns Whether this axis is a Y axis.

Return type [bool](https://docs.python.org/3/library/functions.html#bool)

is  $z()$ 

Return whether or not this axis is a Z axis.

This assumes the axis is parallel to the XY, YZ, or XZ planes, and not rotated in a weird diagonal or skewed way.

Returns Whether this axis is a Z axis.

Return type [bool](https://docs.python.org/3/library/functions.html#bool)

<span id="page-24-0"></span>**class ExtruderModel**(*obj, placement=Placement [Pos=(0,0,0), Yaw-Pitch-Roll=(0,0,0)], origin\_translation\_offset=Vector (0.0, 0.0, 0.0)*)

Bases: osecore.app.model.Model

Encapsulates the data (i.e. topography and shape) for a Extruder, and is separate from the "view" or GUI representation.

Based on: <https://wiki.opensourceecology.org/wiki/File:Simpleextruderassy.fcstd>

See: <https://wiki.opensourceecology.org/wiki/File:Finalextruder.png>

Name  $\vert$  Type  $\vert$  Default Value  $\vert$  Description

#### **Type = 'OSEExtruder'**

**execute**(*obj*)

Execute on document recompute.

<span id="page-24-1"></span>**class FrameModel**(*obj, size=304.8, width=38.1, thickness=3.175, has\_corners=False, placement=Placement [Pos=(0,0,0), Yaw-Pitch-Roll=(0,0,0)], origin\_translation\_offset=Vector (0.0, 0.0, 0.0)*) Bases: osecore.app.model.Model

Encapsulates the data (i.e. topography and shape) for a Frame, and is separate from the "view" or GUI representation.

<span id="page-25-1"></span>See D3D Frame on the Open Source Ecology Wiki: [https://wiki.opensourceecology.org/wiki/D3D\\_Frame](https://wiki.opensourceecology.org/wiki/D3D_Frame)

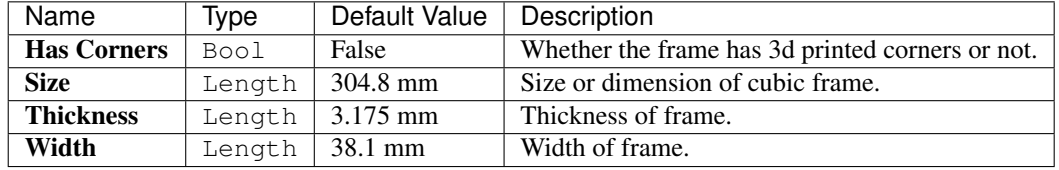

#### **Type = 'OSEFrame'**

**property XMax**

**property XMin**

**property YMax**

**property YMin**

**property ZMax**

**property ZMin**

#### **property distance\_between\_axis\_side\_mount\_holes**

#### **execute**(*obj*)

Execute on document recompute.

#### **get\_face\_side**(*face*, *axis\_orientation*)

Get the side of a frame corresponding to a given face and axis orientation.

#### Parameters

- **face** (*Part*. *Face*) Face of frame to get the corresponding side for.
- **axis\_orientation** ([str](https://docs.python.org/3/library/stdtypes.html#str)) Orientation of axis.

Returns Side of frame for the given face and axis\_orientation.

#### Return type [str](https://docs.python.org/3/library/stdtypes.html#str)

#### **get\_faces\_for\_side**(*side*)

Get a list of face objects for a given side of the frame.

**Parameters**  $side (str) - Side of frame to get the faces for.$  $side (str) - Side of frame to get the faces for.$  $side (str) - Side of frame to get the faces for.$ 

Returns List of faces objects corresponding to side.

#### Return type List[Part.Face]

#### **get\_outer\_faces**()

Get a list of face objects corresponding to the outer-most faces of the frame.

Returns List of outer frame face objects.

#### Return type List[Part.Face]

#### <span id="page-25-0"></span>**class HeatedBedModel**(*obj, placement=Placement [Pos=(0,0,0), Yaw-Pitch-Roll=(0,0,0)], origin\_translation\_offset=Vector (0.0, 0.0, 0.0)*)

Bases: osecore.app.model.Model

Encapsulates the data (i.e. topography and shape) for a Heated Bed, and is separate from the "view" or GUI representation.

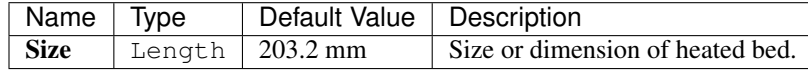

```
Type = 'OSEHeatedBed'
```

```
execute(obj)
```
Execute on document recompute.

### <span id="page-26-1"></span>**8.3 ose3dprinter.part**

Parts for 3D Printer.

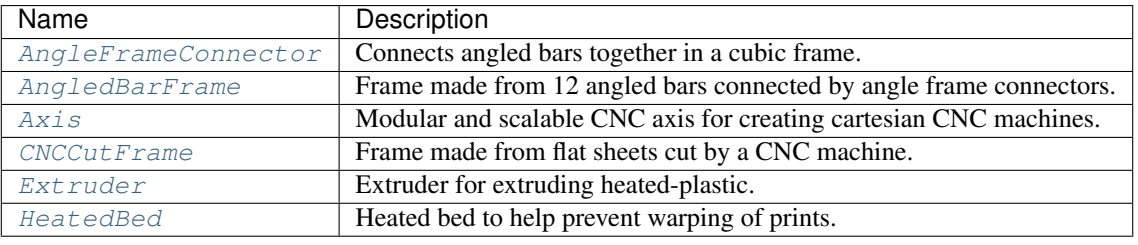

#### <span id="page-26-0"></span>**class AngleFrameConnector**

Bases: [object](https://docs.python.org/3/library/functions.html#object)

Connects angled bars together in a cubic frame.

An angle frame connector is made up of three brackets.

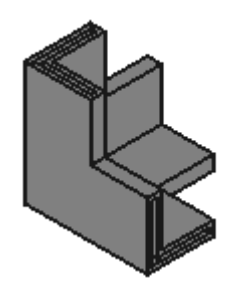

**axis\_side\_mount\_length = 27.75**

```
axis_side_mount_width = 5
```
**classmethod calculate\_bracket\_length**(*width*, *thickness*) Calculate the length of the bracket.

Parameters

- **width** (*[float](https://docs.python.org/3/library/functions.html#float)*) Width of the angled frame.
- **thickness** (*[float](https://docs.python.org/3/library/functions.html#float)*) Thickness of the angled frame.

Returns Length of one of the three brackets that make up an angle frame connector.

Return type [float](https://docs.python.org/3/library/functions.html#float)

```
classmethod calculate_y_axis_overhang_distance()
```
Calculate distance of y axis over-hang.

Returns Distance of y axis over-hang.

Return type [float](https://docs.python.org/3/library/functions.html#float)

```
classmethod distance_between_axis_side_mount_holes_and_frame()
    Calculate distance between the axis side mount holes and frame.
```
Returns Distance between the axis side mount holes and frame.

Return type [float](https://docs.python.org/3/library/functions.html#float)

**classmethod make**(*width=38.1*, *thickness=3.175*, *corner='bottom\_left\_front'*, *with\_set\_screw=False*, *with\_filleting=False*) Make an angle frame connector.

Parameters

- **width**  $(fload)$  Width of the angled frame.
- **thickness** ([float](https://docs.python.org/3/library/functions.html#float)) Thickness of the angled frame.
- **corner** ([str](https://docs.python.org/3/library/stdtypes.html#str)) Which corner to orient the angle frame connector to. Defaults to bottom left front corner.
- **with\_set\_screw** ([bool](https://docs.python.org/3/library/functions.html#bool)) Whether to include set screw mechanism.
- **with\_filleting** ([bool](https://docs.python.org/3/library/functions.html#bool)) Whether to include filleting.

Returns Angle frame connector object.

Return type Part.Solid

#### <span id="page-27-0"></span>**class AngledBarFrame**

Bases: [object](https://docs.python.org/3/library/functions.html#object)

Frame made from 12 angled bars connected by angle frame connectors.

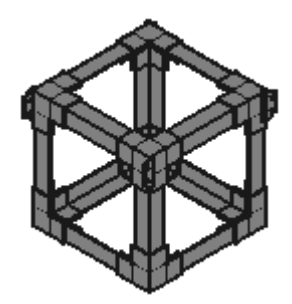

**static make**(*side=304.8*, *width=38.1*, *thickness=3.175*)

Make a frame from from 12 angled bars connected by angle frame connectors.

No welding or epoxy required, and the frame can be disassembled.

#### Parameters

- **side** (*[float](https://docs.python.org/3/library/functions.html#float)*) Side or dimension of frame from one corner to the opposite corner.
- **width** ([float](https://docs.python.org/3/library/functions.html#float)) Width of angled bar.
- **thickness** ([float](https://docs.python.org/3/library/functions.html#float)) Thickness of each angled bar.

Returns A frame made up of angled bars, connected by angle frame connectors.

Return type Part.Shape

#### <span id="page-27-1"></span>**class Axis**

Bases: [object](https://docs.python.org/3/library/functions.html#object)

Modular and scalable CNC axis for creating cartesian CNC machines.

<span id="page-28-0"></span>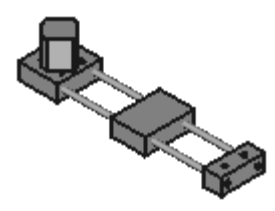

#### **classmethod calculate\_carriage\_box\_x**(*rod\_length*, *carriage\_position*) Calculate x position of carriage box.

Below is an ASCII depiction of a top-side view of an axis.

x position of carriage box <--------------------> +---------+ +------+ +---+  $| \cdot |$ | O O +--------+ +--------+ O | | | | | | | | O O +--------+ +--------+ O | | | | | | | +---------+ +------+ +---+ motor-side carriage box idler

#### Parameters

- **rod\_length** ([float](https://docs.python.org/3/library/functions.html#float)) Length of axis rods.
- **carriage\_position** ([int](https://docs.python.org/3/library/functions.html#int)) Position of carriage (0 100).

Returns X position of carriage box.

Return type [float](https://docs.python.org/3/library/functions.html#float)

**carriage\_box\_width = 52**

```
distance_between_hole_and_inner_motor_side = 12.59
```
#### **distance\_between\_holes = 22.44**

**classmethod distance\_between\_idler\_side\_holes\_and\_outer\_edge**() Calculate distance between idler side holes and outer edge.

Below is an ASCII depiction of a top-side view of the idler-side of an axis.

| | | |  $+--+---+--+$  $|$   $|$   $|$   $|$  $\begin{array}{ccccccc}\n0 & 0 & | & | & \n\end{array}$ | | | distance  $-+$ outer edge v

Returns Distance between idler side holes and outer edge.

#### Return type [float](https://docs.python.org/3/library/functions.html#float)

```
classmethod distance_between_inner_motor_side_holes_and_outer_edge()
```
Calculate distance between inner motor side holes and outer edge.

Below is an ASCII depiction of a top-side view of the motor-side of an axis.

```
outer edge ^
     + - - - - - - - + - 1| \cdot || O O | | distance
               | | |
inner | O O | |
holes | | v
      +--+---+--+| |
        | |
```
Returns Distance between inner motor side holes and outer edge.

Return type [float](https://docs.python.org/3/library/functions.html#float)

```
hole_radius = 3.39
```
**idler\_box\_length = 66**

```
idler_box_width = 26
```
**classmethod make**(*rod\_length=304.8, rod\_radius=4.0, carriage\_position=50, orientation='x', side='top', initial\_placement=Placement [Pos=(0,0,0), Yaw-Pitch-Roll=(0,0,0)], origin\_translation\_offset=Vector (0.0, 0.0, 0.0)*)

Make a universal CNC axis.

Parameters

- **rod\_length** ([float](https://docs.python.org/3/library/functions.html#float)) Length of rods.
- **rod\_radius** ([float](https://docs.python.org/3/library/functions.html#float)) Radius of rods.
- **carriage\_position** ([int](https://docs.python.org/3/library/functions.html#int)) Position of carriage as percentage (0 100).
- **orientation**  $(str)$  $(str)$  $(str)$  Default orientation of axis  $(x, y, or z)$ .
- $side (str)$  $side (str)$  $side (str)$  Default side axis faces.
- **initial\_placement** (Base.Placement) Initial placement for part.
- **origin\_translation\_offset** (Base.Vector) Offset part from origin.

Returns Axis object.

Return type Part.Compound

#### **motor\_box\_width = 59.5**

```
x_distance_between_holes = 23.36
```
#### <span id="page-29-0"></span>**class CNCCutFrame**

Bases: [object](https://docs.python.org/3/library/functions.html#object)

Frame made from flat sheets cut by a CNC machine.

<span id="page-30-2"></span>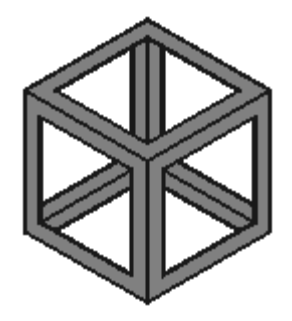

**static make**(*side=304.8*, *width=38.1*, *sheet\_thickness=3.175*) Make a frame from flat sheets cut by a CNC machine.

These flat sheets are then welded or epoxied together.

This approach works best with welding.

See Also: [https://wiki.opensourceecology.org/wiki/D3D\\_Frame](https://wiki.opensourceecology.org/wiki/D3D_Frame)

#### Parameters

- **side** ([float](https://docs.python.org/3/library/functions.html#float)) Dimension of one side of a cubic sheet.
- **width** (*[float](https://docs.python.org/3/library/functions.html#float)*) Width of outer sheet, after an inner sheet is cut out of the center.
- **sheet thickness** ([float](https://docs.python.org/3/library/functions.html#float)) Thickness of each sheet.

Returns A frame "welded" together from eight CNC cut sheets.

Return type Part.Shape

#### <span id="page-30-0"></span>**class Extruder**

Bases: [object](https://docs.python.org/3/library/functions.html#object)

Extruder for extruding heated-plastic.

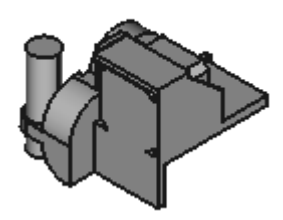

**static make**(*initial\_placement=Placement [Pos=(0,0,0), Yaw-Pitch-Roll=(0,0,0)], origin\_translation\_offset=Vector (0.0, 0.0, 0.0)*) Make an extruder.

Parameters

- **initial\_placement** (Base.Placement) Initial placement for part.
- **origin\_translation\_offset** (Base.Vector) Offset part from origin.

Returns Extruder object.

#### <span id="page-30-1"></span>**class HeatedBed**

Bases: [object](https://docs.python.org/3/library/functions.html#object)

Heated bed to help prevent warping of prints.

#### <span id="page-31-0"></span>See Also:

- [https://wiki.opensourceecology.org/wiki/Heated\\_Bed](https://wiki.opensourceecology.org/wiki/Heated_Bed)
- [https://reprap.org/wiki/Heated\\_Bed](https://reprap.org/wiki/Heated_Bed)

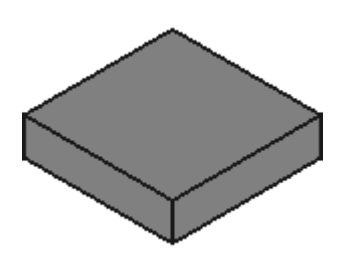

**static make**(*size=203.2, initial\_placement=Placement [Pos=(0,0,0), Yaw-Pitch-Roll=(0,0,0)], origin\_translation\_offset=Vector (0.0, 0.0, 0.0)*) Make heated bed.

#### Parameters

- **size** ([float](https://docs.python.org/3/library/functions.html#float)) [description]
- **initial\_placement** (Base.Placement) Initial placement for part.
- **origin\_translation\_offset** (Base.Vector) Offset part from origin.

Returns Heated bed object.

Return type Part.Compound

# **NINE**

### **FREECAD.OSE3DPRINTER**

# <span id="page-32-5"></span><span id="page-32-4"></span><span id="page-32-0"></span>**9.1 freecad.ose3dprinter.command**

Commands users can perform in FreeCAD's GUI.

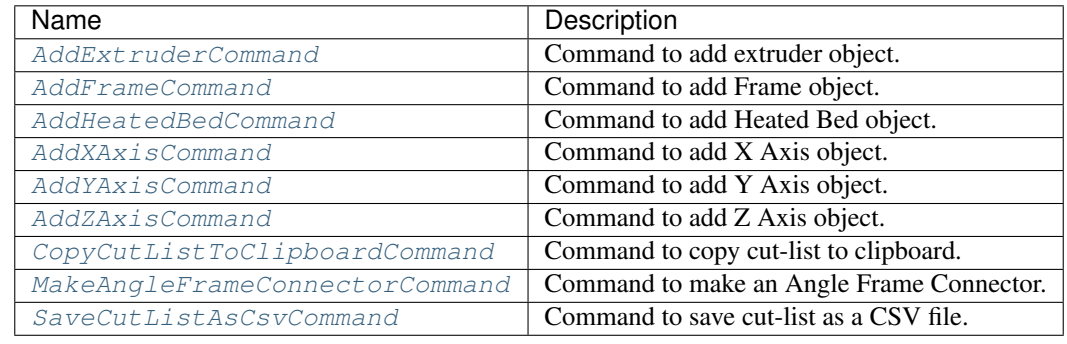

#### <span id="page-32-1"></span>**class AddExtruderCommand**

Bases: [object](https://docs.python.org/3/library/functions.html#object)

Command to add extruder object.

**Activated**()

**GetResources**()

**IsActive**()

**NAME = 'AddExtruder'**

#### <span id="page-32-2"></span>**class AddFrameCommand**

Bases: [object](https://docs.python.org/3/library/functions.html#object)

Command to add Frame object.

**Activated**()

**GetResources**()

**IsActive**()

**NAME = 'AddFrame'**

#### <span id="page-32-3"></span>**class AddHeatedBedCommand**

Bases: [object](https://docs.python.org/3/library/functions.html#object)

Command to add Heated Bed object.

<span id="page-33-5"></span><span id="page-33-2"></span><span id="page-33-1"></span><span id="page-33-0"></span>**Activated**() **GetResources**() **IsActive**() **NAME = 'AddHeatedBed' class AddXAxisCommand** Bases: [object](https://docs.python.org/3/library/functions.html#object) Command to add X Axis object. **Activated**() **GetResources**() **IsActive**() **NAME = 'AddXAxis' class AddYAxisCommand** Bases: [object](https://docs.python.org/3/library/functions.html#object) Command to add Y Axis object. **Activated**() **GetResources**() **IsActive**() **NAME = 'AddYAxis' class AddZAxisCommand** Bases: [object](https://docs.python.org/3/library/functions.html#object) Command to add Z Axis object. **Activated**() **GetResources**() **IsActive**() **NAME = 'AddZAxis' class CopyCutListToClipboardCommand** Bases: [object](https://docs.python.org/3/library/functions.html#object) Command to copy cut-list to clipboard. **Activated**() **GetResources**() **IsActive**() **NAME = 'CopyCutListToClipboard' class MakeAngleFrameConnectorCommand** Bases: [object](https://docs.python.org/3/library/functions.html#object) Command to make an Angle Frame Connector. **Activated**() **GetResources**()

```
IsActive()
```

```
NAME = 'MakeAngleFrameConnector'
class SaveCutListAsCsvCommand
    Bases: object
    Command to save cut-list as a CSV file.
    Activated()
    GetResources()
    IsActive()
    NAME = 'SaveCutListAsCsv'
```
# <span id="page-34-2"></span>**9.2 freecad.ose3dprinter.icon**

Package containing icons.

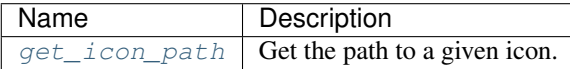

### **9.2.1 Icons**

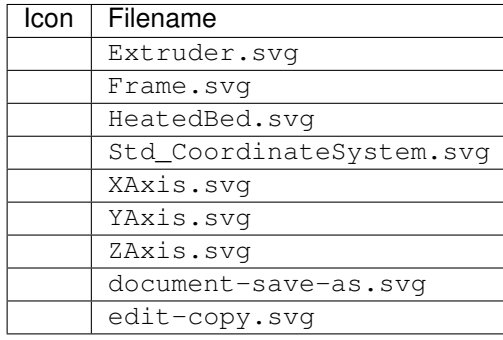

<span id="page-34-1"></span>**get\_icon\_path**(*icon\_filename*)

Get the path to a given icon.

Parameters *icon\_filename* ([str](https://docs.python.org/3/library/stdtypes.html#str)) – icon filename (e.g. Box.svg)

Returns Path to icon file.

Return type [str](https://docs.python.org/3/library/stdtypes.html#str)

### <span id="page-35-7"></span><span id="page-35-6"></span>**9.3 freecad.ose3dprinter.part\_feature**

Exposes functions to create Part::FeaturePython objects.

Minimally, these objects are custom, parameteric, and have a Shape for viewing in three dimensions.

See Also: [https://wiki.freecadweb.org/FeaturePython\\_Objects](https://wiki.freecadweb.org/FeaturePython_Objects) [https://wiki.freecadweb.org/Creating\\_a\\_](https://wiki.freecadweb.org/Creating_a_FeaturePython_Box,_Part_II) [FeaturePython\\_Box,\\_Part\\_II](https://wiki.freecadweb.org/Creating_a_FeaturePython_Box,_Part_II) [https://wiki.freecadweb.org/Scripted\\_objects](https://wiki.freecadweb.org/Scripted_objects)

Additionally, they may have a ViewProvider class for providing additional customization to their 3d representation, and how they respond to certain graphical interactions such as selection.

See Also: <https://wiki.freecadweb.org/Viewprovider>

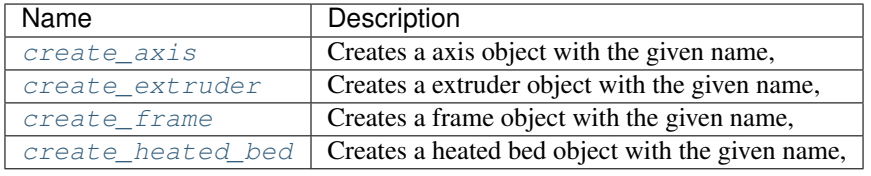

<span id="page-35-0"></span>**create\_axis**(*document, name, length=304.8, carriage\_position=50, orientation='x', side='top', placement=Placement [Pos=(0,0,0), Yaw-Pitch-Roll=(0,0,0)], origin\_translation\_offset=Vector (0.0, 0.0, 0.0)*)

Creates a axis object with the given name, and adds it to the document.

<span id="page-35-1"></span>**create\_extruder**(*document, name, placement=Placement [Pos=(0,0,0), Yaw-Pitch-Roll=(0,0,0)], origin\_translation\_offset=Vector (0.0, 0.0, 0.0)*) Creates a extruder object with the given name, and adds it to the document.

#### <span id="page-35-2"></span>**create\_frame**(*document*, *name*)

Creates a frame object with the given name, and adds it to the document.

<span id="page-35-3"></span>**create\_heated\_bed**(*document, name, placement=Placement [Pos=(0,0,0), Yaw-Pitch-Roll=(0,0,0)], origin\_translation\_offset=Vector (0.0, 0.0, 0.0)*)

Creates a heated bed object with the given name, and adds it to the document.

# <span id="page-35-5"></span>**9.4 OSE\_3D\_Printer**

Command Registry Module

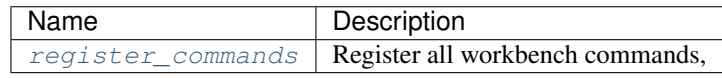

#### <span id="page-35-4"></span>**register\_commands**()

Register all workbench commands, and associate them to toolbars, menus, sub-menus, and context menu.

# <span id="page-36-1"></span><span id="page-36-0"></span>**9.5 init\_gui**

Imported when FreeCAD starts up to add workbench to GUI.

# **TEN**

# **INDICES AND TABLES**

- <span id="page-38-0"></span>• genindex
- modindex
- search

### **PYTHON MODULE INDEX**

### <span id="page-40-0"></span>f

freecad.ose3dprinter, [29](#page-32-0) freecad.ose3dprinter.command, [29](#page-32-4) freecad.ose3dprinter.icon, [31](#page-34-2) freecad.ose3dprinter.init\_gui, [33](#page-36-0) freecad.ose3dprinter.OSE\_3D\_Printer, [32](#page-35-5) freecad.ose3dprinter.part\_feature, [32](#page-35-6)

### o

ose3dprinter, [19](#page-22-0) ose3dprinter.attachment, [19](#page-22-3) ose3dprinter.model, [20](#page-23-3) ose3dprinter.part, [23](#page-26-1)

### **INDEX**

### <span id="page-42-0"></span>A

Activated() (*AddExtruderCommand method*), [29](#page-32-5) Activated() (*AddFrameCommand method*), [29](#page-32-5) Activated() (*AddHeatedBedCommand method*), [29](#page-32-5) Activated() (*AddXAxisCommand method*), [30](#page-33-5) Activated() (*AddYAxisCommand method*), [30](#page-33-5) Activated() (*AddZAxisCommand method*), [30](#page-33-5) Activated() (*CopyCutListToClipboardCommand method*), [30](#page-33-5) Activated() (*MakeAngleFrameConnectorCommand method*), [30](#page-33-5) Activated() (*SaveCutListAsCsvCommand method*), [31](#page-34-3) AddExtruderCommand (*class in freecad.ose3dprinter.command*), [29](#page-32-5) AddFrameCommand (*class in freecad.ose3dprinter.command*), [29](#page-32-5) AddHeatedBedCommand (*class in freecad.ose3dprinter.command*), [29](#page-32-5) AddXAxisCommand (*class in freecad.ose3dprinter.command*), [30](#page-33-5) AddYAxisCommand (*class in freecad.ose3dprinter.command*), [30](#page-33-5) AddZAxisCommand (*class in freecad.ose3dprinter.command*), [30](#page-33-5) AngledBarFrame (*class in ose3dprinter.part*), [24](#page-27-2) AngleFrameConnector (*class in ose3dprinter.part*), [23](#page-26-2) Axis (*class in ose3dprinter.part*), [24](#page-27-2) axis\_side\_mount\_length (*AngleFrameConnector attribute*), [23](#page-26-2) axis\_side\_mount\_width (*AngleFrameConnector attribute*), [23](#page-26-2) AxisModel (*class in ose3dprinter.model*), [20](#page-23-4)

### C

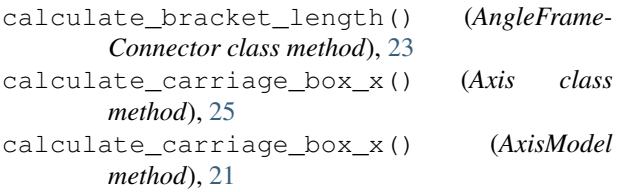

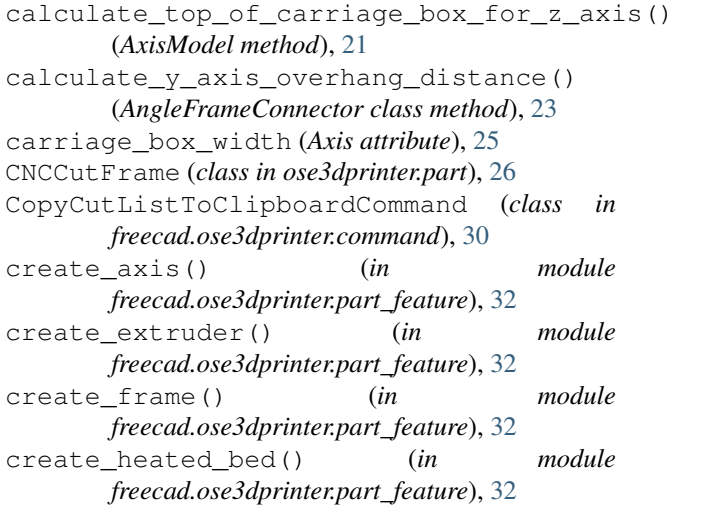

### D

```
distance between axis side mount holes()
       (FrameModel property), 22
distance_between_axis_side_mount_holes_and_frame()
       (AngleFrameConnector class method), 23
distance_between_hole_and_inner_motor_side
       (Axis attribute), 25
distance_between_holes (Axis attribute), 25
distance_between_idler_side_holes_and_outer_edge()
       (Axis class method), 25
distance_between_inner_motor_side_holes_and_outer_
       (Axis class method), 26
```
### E

execute() (*AxisModel method*), [21](#page-24-2) execute() (*ExtruderModel method*), [21](#page-24-2) execute() (*FrameModel method*), [22](#page-25-1) execute() (*HeatedBedModel method*), [23](#page-26-2) Extruder (*class in ose3dprinter.part*), [27](#page-30-2) ExtruderModel (*class in ose3dprinter.model*), [21](#page-24-2)

### F

FrameModel (*class in ose3dprinter.model*), [21](#page-24-2) freecad.ose3dprinter module, [29](#page-32-5)

```
freecad.ose3dprinter.command
   module, 29
freecad.ose3dprinter.icon
   module, 31
freecad.ose3dprinter.init_gui
   module, 33
freecad.ose3dprinter.OSE_3D_Printer
   module, 32
freecad.ose3dprinter.part_feature
   module, 32
```
# G

```
get_axis_frame_attachment_kwargs() (in
       module ose3dprinter.attachment), 19
get_default_axis_creation_kwargs() (in
       module ose3dprinter.attachment), 19
get extruder axis attachment kwargs()
       (in module ose3dprinter.attachment), 20
get_face_side() (FrameModel method), 22
get_faces_for_side() (FrameModel method), 22
get_heated_bed_frame_axis_attachment_kwargs()
freecad.ose3dprinter.command, 29
       (in module ose3dprinter.attachment), 20
get_icon_path() (in module
       freecad.ose3dprinter.icon), 31
get_outer_faces() (FrameModel method), 22
GetResources() (AddExtruderCommand method),
       29
GetResources() (AddFrameCommand method), 29
GetResources() (AddHeatedBedCommand method),
       30
GetResources() (AddXAxisCommand method), 30
GetResources() (AddYAxisCommand method), 30
GetResources() (AddZAxisCommand method), 30
GetResources() (CopyCutListToClipboardCom-
       mand method), 30
GetResources() (MakeAngleFrameConnectorCom-
       mand method), 30
GetResources() (SaveCutListAsCsvCommand
       method), 31
```
# H

HeatedBed (*class in ose3dprinter.part*), [27](#page-30-2) HeatedBedModel (*class in ose3dprinter.model*), [22](#page-25-1) hole\_radius (*Axis attribute*), [26](#page-29-1)

# I

idler\_box\_length (*Axis attribute*), [26](#page-29-1) idler\_box\_width (*Axis attribute*), [26](#page-29-1) is\_x() (*AxisModel method*), [21](#page-24-2) is\_y() (*AxisModel method*), [21](#page-24-2) is\_z() (*AxisModel method*), [21](#page-24-2) IsActive() (*AddExtruderCommand method*), [29](#page-32-5) IsActive() (*AddFrameCommand method*), [29](#page-32-5) IsActive() (*AddHeatedBedCommand method*), [30](#page-33-5) IsActive() (*AddXAxisCommand method*), [30](#page-33-5) IsActive() (*AddYAxisCommand method*), [30](#page-33-5) IsActive() (*AddZAxisCommand method*), [30](#page-33-5) IsActive() (*CopyCutListToClipboardCommand method*), [30](#page-33-5) IsActive() (*MakeAngleFrameConnectorCommand method*), [30](#page-33-5) IsActive() (*SaveCutListAsCsvCommand method*), [31](#page-34-3)

### M

```
make() (AngledBarFrame static method), 24
   make() (AngleFrameConnector class method), 24
   make() (Axis class method), 26
   make() (CNCCutFrame static method), 27
make() (Extruder static method), 27
   make() (HeatedBed static method), 28
   MakeAngleFrameConnectorCommand (class in
           freecad.ose3dprinter.command), 30
   module
       freecad.ose3dprinter, 29
       freecad.ose3dprinter.icon, 31
       33
       freecad.ose3dprinter.OSE_3D_Printer,
           32
       freecad.ose3dprinter.part_feature,
           32
       ose3dprinter, 19
       ose3dprinter.attachment, 19
       ose3dprinter.model, 20
       ose3dprinter.part, 23
   motor_box_width (Axis attribute), 26
```
### N

NAME (*AddExtruderCommand attribute*), [29](#page-32-5) NAME (*AddFrameCommand attribute*), [29](#page-32-5) NAME (*AddHeatedBedCommand attribute*), [30](#page-33-5) NAME (*AddXAxisCommand attribute*), [30](#page-33-5) NAME (*AddYAxisCommand attribute*), [30](#page-33-5) NAME (*AddZAxisCommand attribute*), [30](#page-33-5) NAME (*CopyCutListToClipboardCommand attribute*), [30](#page-33-5) NAME (*MakeAngleFrameConnectorCommand attribute*), [30](#page-33-5) NAME (*SaveCutListAsCsvCommand attribute*), [31](#page-34-3)

# O

```
ose3dprinter
   module, 19
ose3dprinter.attachment
   module, 19
ose3dprinter.model
   module, 20
ose3dprinter.part
   module, 23
```
# R

```
register_commands() (in module
      freecad.ose3dprinter.OSE_3D_Printer), 32
```
# S

```
SaveCutListAsCsvCommand (class in
       freecad.ose3dprinter.command), 31
```
# T

Type (*AxisModel attribute*), [20](#page-23-4) Type (*ExtruderModel attribute*), [21](#page-24-2) Type (*FrameModel attribute*), [22](#page-25-1) Type (*HeatedBedModel attribute*), [23](#page-26-2)

# X

x\_distance\_between\_holes (*Axis attribute*), [26](#page-29-1) XMax() (*FrameModel property*), [22](#page-25-1) XMin() (*FrameModel property*), [22](#page-25-1)

# Y

YMax() (*FrameModel property*), [22](#page-25-1) YMin() (*FrameModel property*), [22](#page-25-1)

# Z

ZMax() (*FrameModel property*), [22](#page-25-1) ZMin() (*FrameModel property*), [22](#page-25-1)